# Piattaforme supportate per la configurazione dell'indirizzo MAC univoco sulla VLAN o sulle interfacce L3 per gli switch Catalyst Ī

### Sommario

[Introduzione](#page-0-0) **[Prerequisiti](#page-0-1) [Requisiti](#page-0-2)** [Componenti usati](#page-0-3) **[Convenzioni](#page-1-0)** [Differenza tra i software di sistema CatOS e Cisco IOS](#page-1-1) [Indirizzo MAC su una VLAN \(SVI\) o interfaccia L3 sugli switch Catalyst](#page-1-2) [Indirizzi MAC sulle interfacce di layer 2](#page-2-0) [Indirizzi MAC per Spanning Tree Computation](#page-2-1) [Switch Catalyst con supporto per la configurazione CLI di un indirizzo MAC univoco per interfaccia](#page-2-2) [Catalyst 6500/6000 Supervisor Engine 720 e Supervisor Engine I con MSFC1, MSFC2 o MSFC3](#page-2-3) [con software di sistema CatOS](#page-2-3) [Catalyst 4000 L3 Module](#page-4-0) [Switch Catalyst che non supporta la configurazione CLI di un indirizzo MAC univoco per](#page-4-1) [interfaccia](#page-4-1) [Catalyst 6500/6000 Supervisor Engine II](#page-4-2) [Catalyst 4500/4000 Supervisor Engine III/IV](#page-5-0) [Switch Catalyst a configurazione fissa L2 e L3](#page-5-1) [Catalyst 2900XL/3500XL](#page-7-0) [Informazioni correlate](#page-7-1)

### <span id="page-0-0"></span>Introduzione

In questo documento viene descritto il supporto per la configurazione di un indirizzo MAC univoco su interfacce VLAN (Switched Virtual Interface [SVI]) o Layer 3 (L3) su switch Cisco Catalyst.

## <span id="page-0-1"></span>**Prerequisiti**

### <span id="page-0-2"></span>**Requisiti**

Nessun requisito specifico previsto per questo documento.

### <span id="page-0-3"></span>Componenti usati

Il documento può essere consultato per tutte le versioni software o hardware.

### <span id="page-1-0"></span>**Convenzioni**

Per ulteriori informazioni sulle convenzioni usate, consultare il documento [Cisco sulle convenzioni](//www.cisco.com/en/US/tech/tk801/tk36/technologies_tech_note09186a0080121ac5.shtml) [nei suggerimenti tecnici.](//www.cisco.com/en/US/tech/tk801/tk36/technologies_tech_note09186a0080121ac5.shtml)

## <span id="page-1-1"></span>Differenza tra i software di sistema CatOS e Cisco IOS

Catalyst OS (CatOs) su Supervisor Engine e software Cisco IOS® su modulo Multilayer Switch Feature Card (MSFC) (ibrido): è possibile usare un'immagine CatOS come software di sistema per eseguire Supervisor Engine sugli switch Catalyst 6500/6000. Se è installato l'MSFC opzionale, usare un'immagine del software Cisco IOS separata.

Software Cisco IOS su Supervisor Engine e su MSFC (nativo): è possibile usare un'unica immagine software Cisco IOS come software di sistema per eseguire sia il Supervisor Engine sia l'MSFC sugli switch Catalyst 6500/6000.

Nota: per ulteriori informazioni, fare riferimento a [Confronto tra i sistemi operativi Cisco Catalyst e](//www.cisco.com/en/US/prod/collateral/switches/ps5718/ps708/prod_white_paper09186a00800c8441.html) [Cisco IOS per gli switch Cisco Catalyst serie 6500.](//www.cisco.com/en/US/prod/collateral/switches/ps5718/ps708/prod_white_paper09186a00800c8441.html)

### <span id="page-1-2"></span>Indirizzo MAC su una VLAN (SVI) o interfaccia L3 sugli switch **Catalyst**

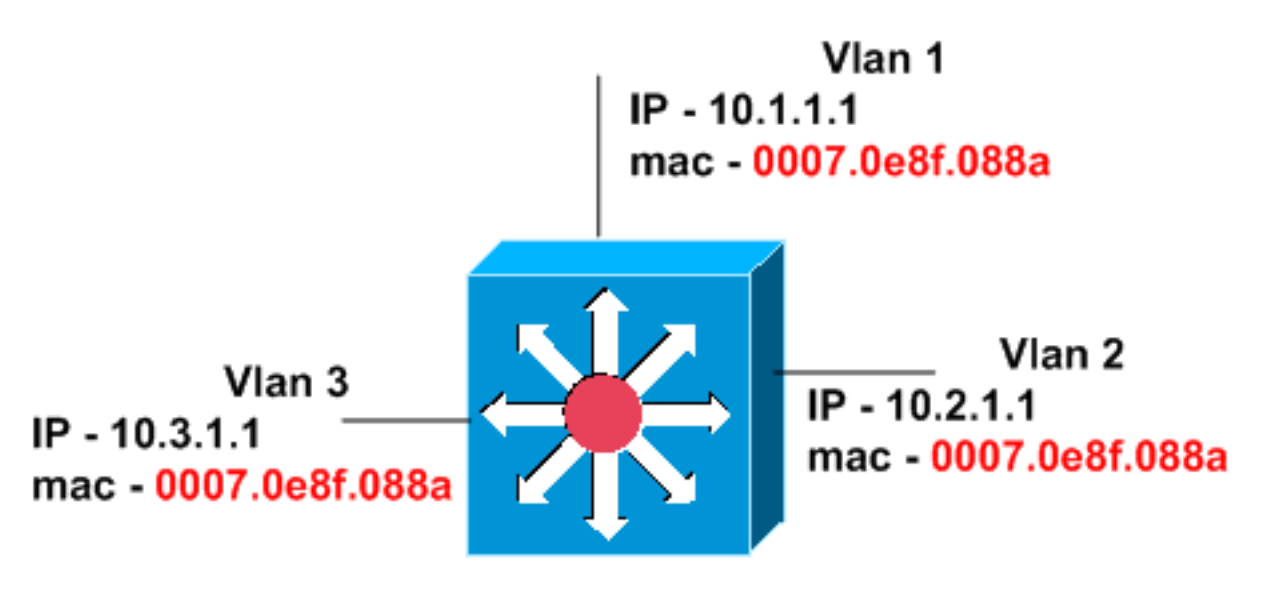

### Catalyst 6500 with Sup2/MSFC2

Per impostazione predefinita, gli switch Catalyst vengono forniti con lo stesso indirizzo MAC configurato su tutte le interfacce. Lo schema in questa sezione mostra uno switch Catalyst 6500 con Supervisor Engine 2 e MSFC2. Tuttavia, l'indirizzo MAC su tutte e tre le interfacce VLAN è lo stesso, anche se gli indirizzi IP sono diversi.

Gli switch Catalyst supportano diverse versioni per la modifica dell'indirizzo MAC di un'interfaccia VLAN (SVI) o L3. Non è necessario modificare l'indirizzo MAC masterizzato se i dispositivi di rete supportano più IP in una singola tabella ARP (MAC Address Resolution Protocol), il che è comune. Inoltre, non è necessario modificare l'indirizzo MAC se gli switch supportano una tabella

di indirizzi MAC per VLAN. Gli switch Cisco supportano una tabella di indirizzi MAC per VLAN o una tabella CAM (Content-Addressable Memory). Questo supporto consente agli switch di mantenere una tabella di indirizzi MAC per ciascuna VLAN. Pertanto, gli switch possono avere lo stesso indirizzo MAC su più interfacce VLAN senza problemi.

Nota: un gruppo HSRP (Hot Standby Router Protocol) utilizza lo stesso indirizzo MAC virtuale se l'ID del gruppo HSRP viene riutilizzato su più interfacce. È quindi necessario comprendere e utilizzare gruppi HSRP diversi quando possibile. Per comprendere le limitazioni di gruppo dell'HSRP sugli switch Catalyst 6500/6000, fare riferimento a questo documento:

• [Limitazione del gruppo HSRP sugli switch Catalyst serie 6500/6000 Domande frequenti](//www.cisco.com/en/US/products/hw/switches/ps700/products_qanda_item09186a008011c6bb.shtml)

Gli switch Catalyst 3550, gli switch Catalyst 4500/4000 con Supervisor Engine III/IV e gli switch Catalyst 6500 con Supervisor Engine 720 supportano fino a 256 ID di gruppo HSRP univoci nella gamma da 0 a 255.

#### <span id="page-2-0"></span>Indirizzi MAC sulle interfacce di layer 2

Gli indirizzi MAC delle interfacce di layer 2 (porte switch) sono univoci e vengono assegnati a quel particolare modulo di linea. Sugli switch Cisco serie 6500/6000, 4500/4000, 3750, 3560, 3550 e 2970, non è possibile modificare l'indirizzo MAC su una porta dello switch. Sugli switch Cisco serie 2940 e 2950/2955, è possibile modificare l'indirizzo MAC delle porte dello switch con il comando mac-address, in modalità di configurazione interfaccia.

#### <span id="page-2-1"></span>Indirizzi MAC per Spanning Tree Computation

Gli indirizzi MAC utilizzati per i calcoli dello Spanning Tree vengono memorizzati in una EEPROM presente nel modulo Supervisor. A prescindere dal tipo di moduli di linea installati, gli indirizzi MAC di layer 2 per le VLAN non cambiano a meno che non si sostituisca il modulo Supervisor. Se si sostituisce il modulo Supervisor, gli indirizzi MAC di layer 2 di tutte le VLAN vengono modificati in base a quelli specificati nell'allocatore di indirizzi sul nuovo modulo Supervisor. Sugli switch Catalyst a configurazione fissa, gli indirizzi MAC delle VLAN non possono essere modificati.

### <span id="page-2-2"></span>Switch Catalyst con supporto per la configurazione CLI di un indirizzo MAC univoco per interfaccia

In questa sezione vengono descritti gli switch che supportano la modifica degli indirizzi MAC per interfaccia.

#### <span id="page-2-3"></span>Catalyst 6500/6000 Supervisor Engine 720 e Supervisor Engine I con MSFC1, MSFC2 o MSFC3 con software di sistema CatOS

Questo output viene generato dall'MSFC1 in cui l'indirizzo MAC predefinito è lo stesso per tutte le interfacce:

```
cs-6506-24a#show interfaces | include line | address
Vlan1 is down, line protocol is down
  Hardware is Cat6k RP Virtual Ethernet, address is 00d0.bcf1.ee5c (bia 00d0.bcf1.ee5c)
  Internet address is 14.18.2.182/16
Vlan2 is down, line protocol is down
```
 Hardware is Cat6k RP Virtual Ethernet, address is **00d0.bcf1.ee5c** (bia 00d0.bcf1.ee5c) cs-6506-24a#

Per modificare l'indirizzo MAC, usare il comando di configurazione dell'interfaccia mac address. Di seguito è riportato un esempio:

```
cs-6506-24a#configure terminal
Enter configuration commands, one per line. End with CNTL/Z.
cs-6506-24a(config)#interface vlan 1
cs-6506-24a(config-if)#mac-address 0007.0001.0001
cs-6506-24a(config-if)#exit
cs-6506-24a(config)#interface vlan 2
cs-6506-24a(config-if)#mac-address 0007.0001.0002
cs-6506-24a(config-if)#end
cs-6506-24a#
```
Verificare la modifica dell'indirizzo MAC nel modo seguente:

cs-6506-24a#**show interfaces | include line | address** Vlan1 is down, line protocol is down Hardware is Cat6k RP Virtual Ethernet, address is **0007.0001.0001** (bia 00d0.bcf1.ee5c) Internet address is 14.18.2.182/16 Vlan2 is down, line protocol is down Hardware is Cat6k RP Virtual Ethernet, address is **0007.0001.0002** (bia 00d0.bcf1.ee5c) cs-6506-24a#

Quando si esegue il software di sistema Cisco IOS, gli stessi comandi si applicano alle interfacce VLAN (SVI) e L3. Alle interfacce di layer 2 (L2), tuttavia, vengono assegnati indirizzi MAC dell'intervallo di indirizzi MAC di ogni modulo. Utilizzare il comando show module per visualizzare questo intervallo:

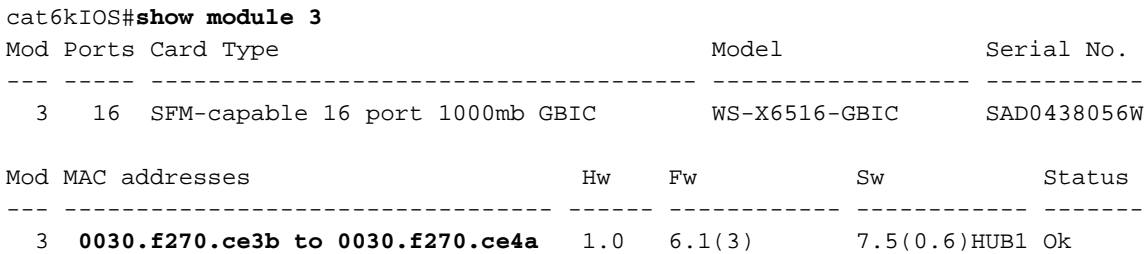

Questo indirizzo MAC viene utilizzato quando una particolare interfaccia L2 invia traffico di controllo, ad esempio BDPU (Bridge Protocol Data Unit). Tuttavia, se si usa il comando no switchport per configurare la stessa porta L2 come interfaccia L3, l'indirizzo MAC torna all'indirizzo MAC predefinito globale per le interfacce SVI e L3. È possibile modificare questa impostazione su un Catalyst 6500 con Supervisor Engine I con software di sistema Cisco IOS, come mostrato nell'esempio:

```
cat6kIOS#show interfaces | include line | address
Vlan1 is up, line protocol is up
  Hardware is EtherSVI, address is 00d0.003f.880a (bia 00d0.003f.880a)
  Internet address is 10.48.72.111/23
Vlan3 is administratively down, line protocol is down
  Hardware is EtherSVI, address is 00d0.003f.880a (bia 00d0.003f.880a)
!--- Output suppressed. GigabitEthernet3/1 is up, line protocol is down (notconnect) Hardware is
C6k 1000Mb 802.3, address is 0030.f270.ce3f (bia 0030.f270.ce3f)
!--- Gigabit Ethernet 3/5 is an L2 interface. The MAC address !--- is from the module MAC
address pool. !--- Output suppressed. GigabitEthernet3/10 is up, line protocol is down
(notconnect) Hardware is C6k 1000Mb 802.3, address is 00d0.003f.880a (bia 00d0.003f.880a) !---
Gigabit Ethernet 3/10 is an L3 interface. The MAC address !--- is the default for SVI and L3
```
#### *interface.*

A questo punto, configurare l'interfaccia 3/10 come porta L2 e verificare la modifica nell'indirizzo  $MAC$ :

Enter configuration commands, one per line. End with CNTL/Z. cat6kIOS(config)#**interface gigabitethernet** cat6kIOS(config)#**interface gigabitethernet 3/10**

cat6kIOS(config-if)#**switchport** cat6kIOS(config-if)#

Come mostrato nell'esempio, l'interfaccia Gigabit Ethernet 3/10 ora utilizza l'indirizzo MAC del pool di indirizzi MAC del modulo:

cat6kIOS#**show interface gigabitethernet 3/10** GigabitEthernet3/10 is up, line protocol is down (notconnect) Hardware is C6k 1000Mb 802.3, address is **0030.f270.ce44 (bia 0030.f270.ce44)** MTU 1500 bytes, BW 1000000 Kbit, DLY 10 usec, reliability 255/255, txload 1/255, rxload 1/255 Encapsulation ARPA, loopback not set Full-duplex mode, link type is autonegotiation, GBIC not connected output flow-control is unsupported, input flow-control is unsupported, 1000Mb/s

Se si cambia nuovamente Gigabit Ethernet 3/10 in modo che sia un'interfaccia L3, viene assegnato l'indirizzo MAC predefinito:

cat6kIOS(config)#**interface gigabitethernet 3/10** cat6kIOS(config-if)#**no switchport** cat6kIOS(config-if)#**end** cat6kIOS#**show interface gigabitethernet 3/10** GigabitEthernet3/10 is up, line protocol is down (notconnect) Hardware is C6k 1000Mb 802.3, address is **00d0.003f.880a (bia 00d0.003f.880a)** MTU 1500 bytes, BW 1000000 Kbit, DLY 10 usec, reliability 255/255, txload 1/255, rxload 1/255 Encapsulation ARPA, loopback not set Keepalive set (10 sec)

#### <span id="page-4-0"></span>Catalyst 4000 L3 Module

Il modulo Catalyst 4000 L3 supporta una modifica nell'indirizzo MAC. Utilizzare il comando macaddress mac\_address sulle interfacce fisiche e sulle interfacce del canale della porta per apportare la modifica.

### <span id="page-4-1"></span>Switch Catalyst che non supporta la configurazione CLI di un indirizzo MAC univoco per interfaccia

#### <span id="page-4-2"></span>Catalyst 6500/6000 Supervisor Engine II

Catalyst 6500/6000 Supervisor Engine II supporta una modifica dell'indirizzo MAC dall'indirizzo predefinito (BIA). Tuttavia, se si modifica l'indirizzo MAC di un'interfaccia, gli indirizzi MAC di tutte le SVI configurate vengono modificati nell'indirizzo MAC appena configurato. Di conseguenza, non è possibile avere un indirizzo MAC univoco per interfaccia. Si tratta di una limitazione hardware di Supervisor Engine II e non verrà corretta in una versione software futura.

Router#**show interfaces | include line | address** Vlan1 is up, line protocol is up Hardware is EtherSVI, address is **0007.0e8f.088a** (bia 0007.0e8f.088a) Vlan2 is up, line protocol is up Hardware is EtherSVI, address is **0007.0e8f.088a** (bia 0007.0e8f.088a) *!--- Output suppressed.*

Utilizzare il comando mac-address mac\_address per modificare l'indirizzo MAC nella configurazione interfaccia:

Router#**configure terminal** Enter configuration commands, one per line. End with CNTL/Z. Router(config)#**interface vlan 1** Router(config-if)#**mac-address 0007.0001.0001** Router(config-if)#**end** Router#

La modifica dell'indirizzo MAC nell'interfaccia VLAN 1 modifica l'indirizzo MAC su tutte le interfacce, come mostrato nell'esempio:

Router#**show interfaces | include line | address** Vlan1 is up, line protocol is up Hardware is EtherSVI, address is **0007.0001.0001** (bia 0007.0e8f.088a) Vlan2 is up, line protocol is up Hardware is EtherSVI, address is **0007.0001.0001** (bia 0007.0e8f.088a)

#### <span id="page-5-0"></span>Catalyst 4500/4000 Supervisor Engine III/IV

Catalyst 4500/4000 Supervisor Engine III/IV non supporta attualmente una modifica dell'indirizzo MAC. L'indirizzo MAC sull'interfaccia è il BIA predefinito, che è lo stesso per tutte le interfacce.

Il comando mac-address non è riconosciuto per Catalyst 4500/4000 con Supervisor Engine III/IV.

```
cat4kIOS(config)#interface vlan 110
cat4kIOS(config-if)#mac-address ?
% Unrecognized command
cat4kIOS(config-if)#mac-address
```
#### <span id="page-5-1"></span>Switch Catalyst a configurazione fissa L2 e L3

Questa sezione riguarda gli switch Catalyst L2 a configurazione fissa 2940, 2950/2955 e 2970 (interfaccia VLAN) e gli switch Catalyst L3 a configurazione fissa 3550, 3560 e 3750 (interfaccia VLAN e L3).

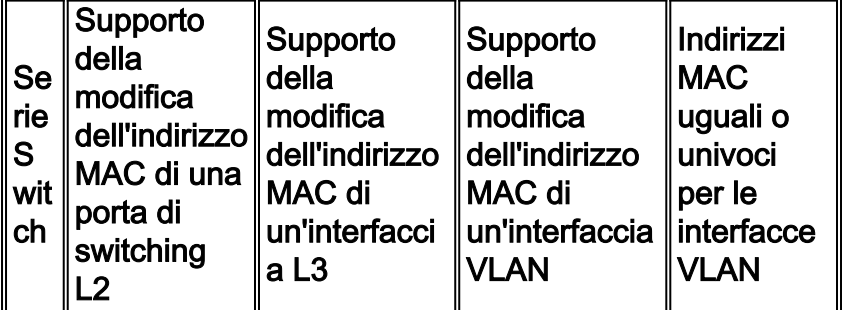

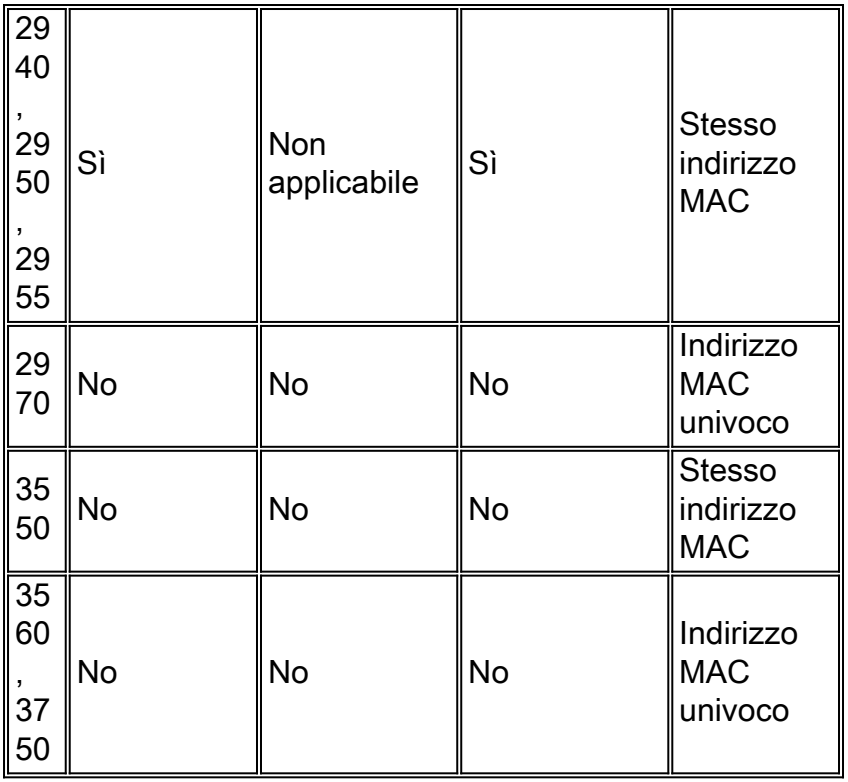

In questa configurazione di esempio viene mostrato come modificare gli indirizzi MAC in uno switch Cisco Catalyst serie 2950 con software Cisco IOS versione 12.1(22)EA9.

```
2950(config)#interface fa0/2
2950(config-if)#mac-address 0007.0007.0002
2950(config-if)#interface vlan 2
2950(config-if)#mac-address 0007.0007.0022
2950#show interfaces | include line | address
Vlan1 is up, line protocol is up
  Hardware is CPU Interface, address is 0009.b740.8900 (bia 0009.b740.8900)
  Internet address is 172.16.200.1/16
Vlan2 is administratively down, line protocol is down
  Hardware is CPU Interface, address is 0007.0007.0022 (bia 0009.b740.8900)
FastEthernet0/1 is down, line protocol is down (notconnect)
  Hardware is Fast Ethernet, address is 0009.b740.8901 (bia 0009.b740.8901)
FastEthernet0/2 is down, line protocol is down (notconnect)
  Hardware is Fast Ethernet, address is 0007.0007.0002 (bia 0009.b740.8902)
FastEthernet0/3 is down, line protocol is down (notconnect)
  Hardware is Fast Ethernet, address is 0009.b740.8903 (bia 0009.b740.8903)
Nell'esempio, lo switch 3550 con software Cisco IOS versione 12.1(14)EA1 non riconosce il
```
comando mac-address:

```
3550(config)#interface vlan 2
3550(config-if)#mac-address 0007.0001.0001
\hat{\phantom{1}}% Invalid input detected at '^' marker.
3550(config-if)#
```
Nota: nel software Cisco IOS versione 12.1(13)EA1 e precedenti, lo switch consente la configurazione del comando mac-address nell'interfaccia. Tuttavia, questo comando causa problemi di connettività. Questo problema di configurazione dell'interfaccia della riga di comando (CLI) è stato risolto nel software Cisco IOS versione 12.1(14)EA e successive.

#### <span id="page-7-0"></span>Catalyst 2900XL/3500XL

Gli switch Catalyst 2900XL/3500XL riconoscono il comando mac-address ma non accettano o supportano il comando. Questo output viene generato da un Catalyst 3500XL con software Cisco IOS versione 12.0(5)WC3b:

Cat3512XL(config)#**interface vlan 1** Cat3512XL(config-if)#**mac-address** Cat3512XL(config-if)#**mac-address 005.0005.0005** "mac-address" override is not allowed in this system Cat3512XL(config-if)#

### <span id="page-7-1"></span>Informazioni correlate

- [Switch Supporto dei prodotti](//www.cisco.com/cisco/web/psa/default.html?mode=prod&level0=268438038&referring_site=bodynav)
- [Supporto della tecnologia di switching LAN](//www.cisco.com/cisco/web/psa/default.html?mode=tech&level0=268435696&referring_site=bodynav)
- [Documentazione e supporto tecnico Cisco Systems](//www.cisco.com/cisco/web/support/index.html?referring_site=bodynav)